## 执照转换常见问题解决方法参考 R5

(2020 年 9 月 15 日更新)

根据维修人员执照系统的运行及修正情况,为方便人 员申请,现汇总转换常见问题的解决方法,供大家参考。

注:对于符合条件的申请,工作人员会按照申请提交 时间的先后顺序加快处理执照申请,各类执照申请的操作 指南、表格样件等请在"民航维修人员信息系统"首页 "公告信息"栏目中下载。

1. 已有 R2 执照,转换后无执照,无机型签署信息或 专业,所属单位等信息显示不完整,或未全部显示出来 <del>+ 寺<sub>明任</sub> 氏処理</del>修入贝宿忘*糸究*<br>当目中下裁。<br>2 执照,转换后无执照,无机型签<br>位等信息显示不完整,或未全部显<br>和 R 3 系统数据同步时的数据异常,<br>和 R 3 系统数据同步时的数据异常,<br>作中可以继续使用 R 2 执照。<br>.

原因: R2 和 R3 系统数据同步时的数据异常, 原 R2 的 信息还在,工作中可以继续使用 R2 执照。

解决方法:

(1) 稍等一段时间(30 分钟左右)后刷新执照信 息,同时刷新网页页面。

(2) 确认在 R3 中是否继续选择了专业划分。如未选 择可按照网页提示选择专业划分,操作完成后查看执照是 否显示。若尝试两种方法后依然无执照信息,请按问题 4 发邮件到技术支持邮箱。

2. 转换后成绩显示不正确

原因: R2 和 R3 系统数据同步时的数据异常。

解决方法:请按问题类别 1 或 2 发邮件到技术支持邮 箱,由技术人员进行批处理操作,请于 3-5 个工作日后再 登录查看。若还有问题,可以再按问题 5 类别发邮件。

提示:缺少理论科目成绩请发问题 <sup>2</sup>,缺少实做成绩 需先查看 R2 系统中是否有实做成绩,R2 系统中有实做成 绩的发问题 <sup>2</sup>,R2 系统无实做成绩的发问题 <sup>1</sup>,发问题 <sup>1</sup> 时需在附件中添加 <sup>147</sup> 培训证书作为添加成绩的凭证。如 需同时发问题 <sup>1</sup> 和问题 <sup>2</sup>,请务必在邮件内容中进行说明 同时发送了问题 <sup>1</sup> 和问题 <sup>2</sup>。此外,在 <sup>2020</sup> 年 <sup>7</sup> 月 <sup>1</sup> 日之 后新取得成绩的考生,在发问题 <sup>2</sup> 时务必在邮件中列明新 取得成绩的科目和考试日期,否则处理问题 <sup>2</sup> 时可能会覆 盖添加的实做成绩及 <sup>7</sup> 月 <sup>1</sup> 日之后的考试成绩。 1和问题 2, 请务必在邮件内容中:<br>题 1和问题 2。此外, 在 2020年7<br>的考生, 在发问题 2 时务必在邮件<br>目和考试日期, 否则处理问题 2 时<br>成绩及 7 月 1 日之后的考试成绩。<br>于后台对于邮件是按问题类别自动

提示:由于后台对于邮件是按问题类别自动检索,如 没有按照邮件主题,附件名称格式要求发邮件,会导致需 求不能及时解决的情况,请考生知悉。

3. 登录系统显示账号错误

原因: 选择登录的系统不正确或者系统间账号同步异 常。

解决方法:按问题 3 类别发邮件到技术支持邮箱。

提示: 有些考生不清楚自己实际选择的是按 "R2 继续 考试"还是按"R3"考试的情况, 从而出现"你已进行操

作,请勿重复选择"的提示,此时点"转换至 R3"时出现 "R3 帐号不存在"的现象。目前的系统,识别方法如下:

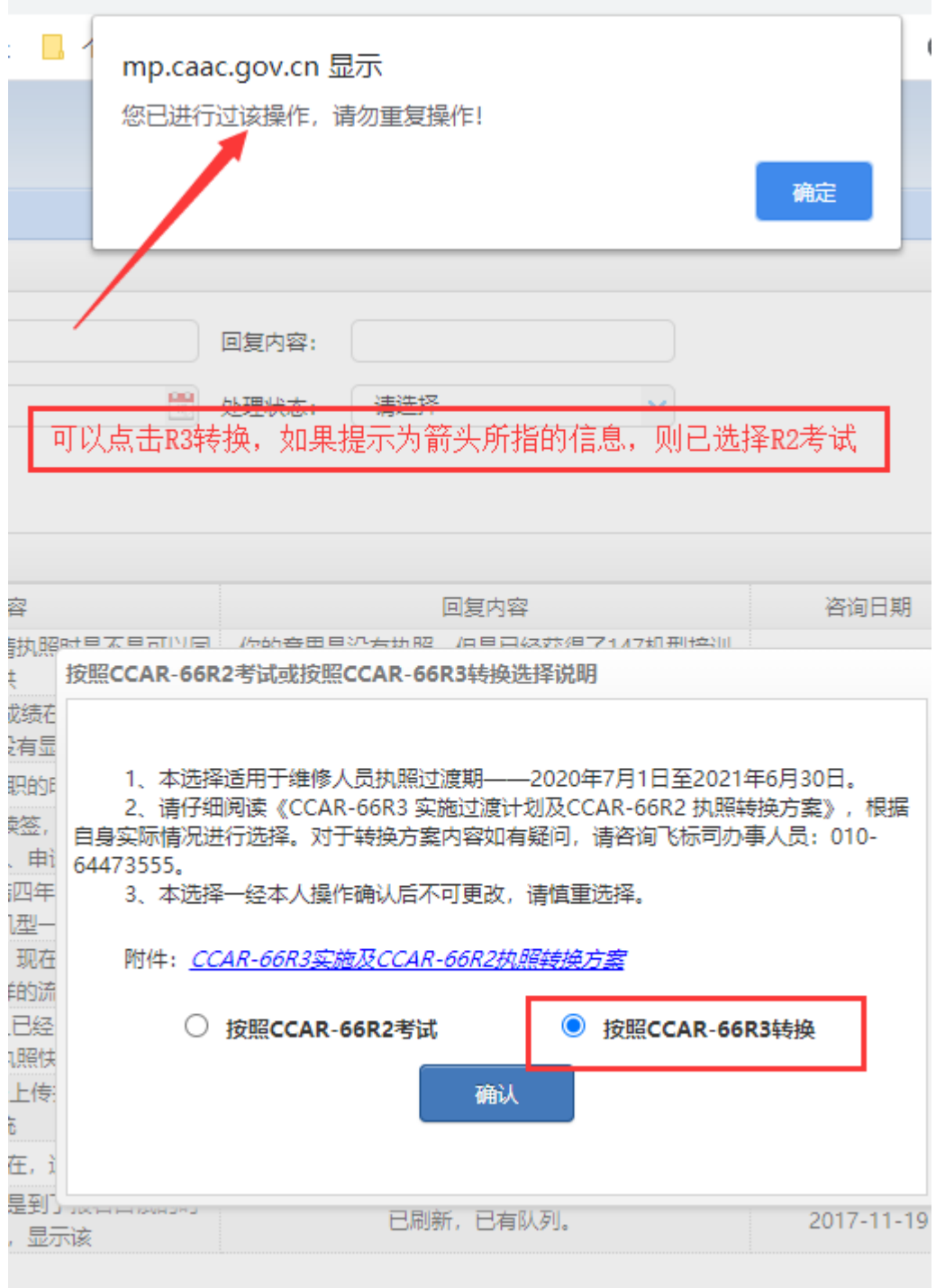

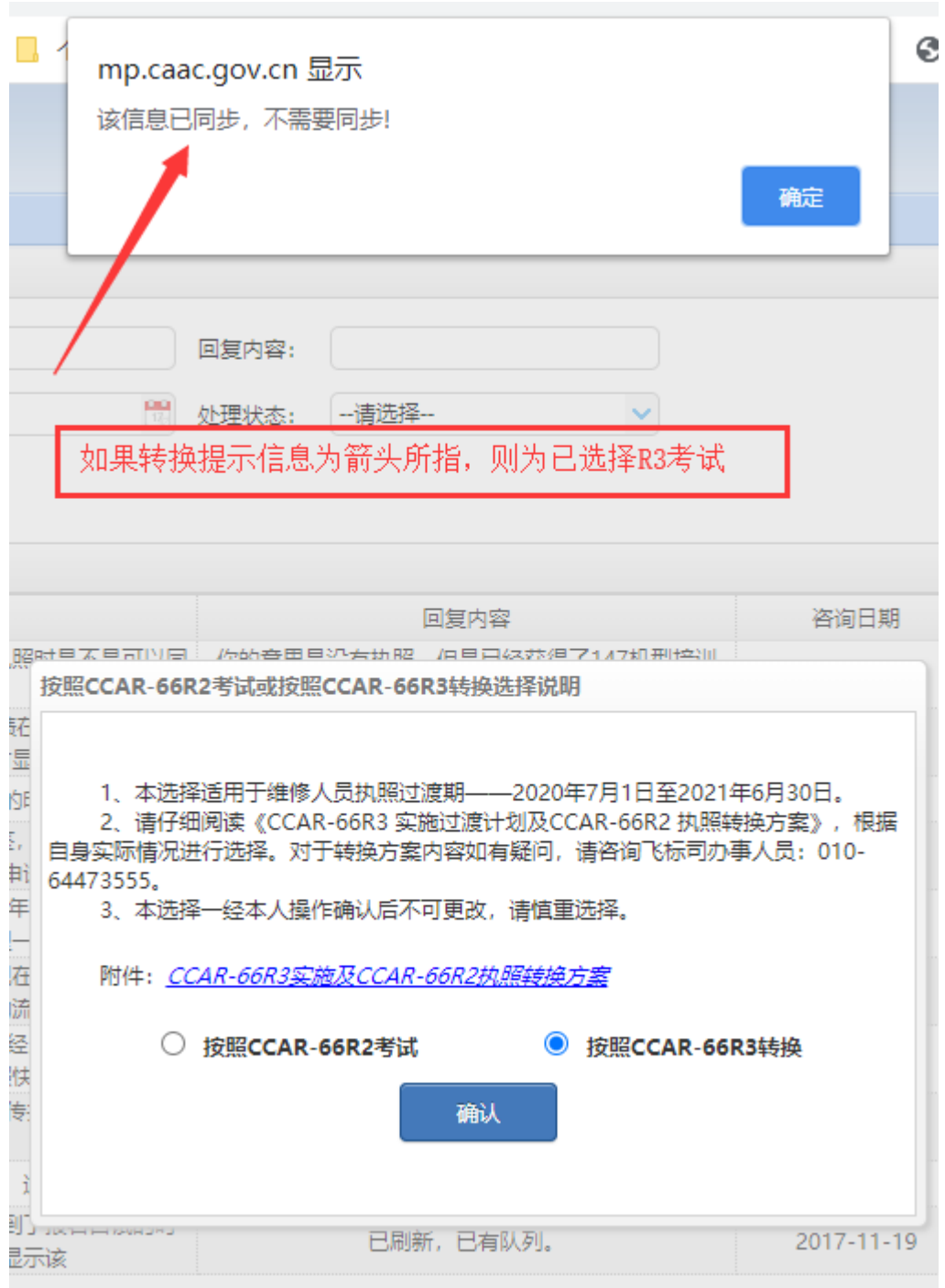

4. 忘记登录系统的账号密码

原因:个人原因

解决方法:对于 R2 系统,可登录系统后根据系统提示

自行找回,对于 R3 系统,系统正在完善中,可按类别发邮 件到技术支持邮箱,由技术人员重置后发至个人邮箱。

5. 在 R3 中无法添加维修经历,或维修经历转不过 来,不显示维修经历和培训经历等

原因: R2 和 R3 系统数据同步时的数据异常。

提示:所有已有维修经历或培训经历在 R2 系统中均有 备份,不会丢失;后续系统稳定后会逐步自动同步到 R3 系 统的人员账号中。

解决方法: 没有同步过来的维修经历或者培训宗全不 影响申请 R3 执照或者机型签署。R3 系统中可以查询到有 效的实作成绩即可,不需要显示 147 培训经历。对于申请 执照或者机型签署人员,继续按照 R3 系统的操作提示正常 提交申请即可。 : 没有同步过来的维修经历或者培<br>\照或者机型签署。R3 系统中可以:<br>即可,不需要显示 147 培训经历。<br>签署人员,继续按照 R3 系统的操作<br>\*<br>\*<br>\*<br>\*<br>#王类专业等信息未显示

6. 执照转成 R3 后,个人照片、身份证照片、学历证 书、是否属于理工类专业等信息未显示

原因: R2 和 R3 系统数据同步时的数据异常, 两个系 统照片格式要求不同。

解决方法: 登录 R3 系统后在个人资料页面点击"修 改"按钮上传补充个人信息及图片即可。如无法上传或保 存不成功,请按问题 6 类别发邮件到技术支持邮箱。

7. R3 已转换成功,但网页页面存在信息错误、执照 PDF 文件所载为非本人信息或执照文件无"仅限制航线维

5

修放行""仅限航空器部件维修放行"信息显示等。

原因:系统数据错误或后台数据自动刷新故障。

解决方法: 登录 R3 系统后再次刷新执照内容, 具体请 见截图。如仍然显示有问题,请按类别 6 发邮件到技术支 持邮箱,由技术人员处理。

提示:所有信息都存储在备份服务器之中,不会丢 失。

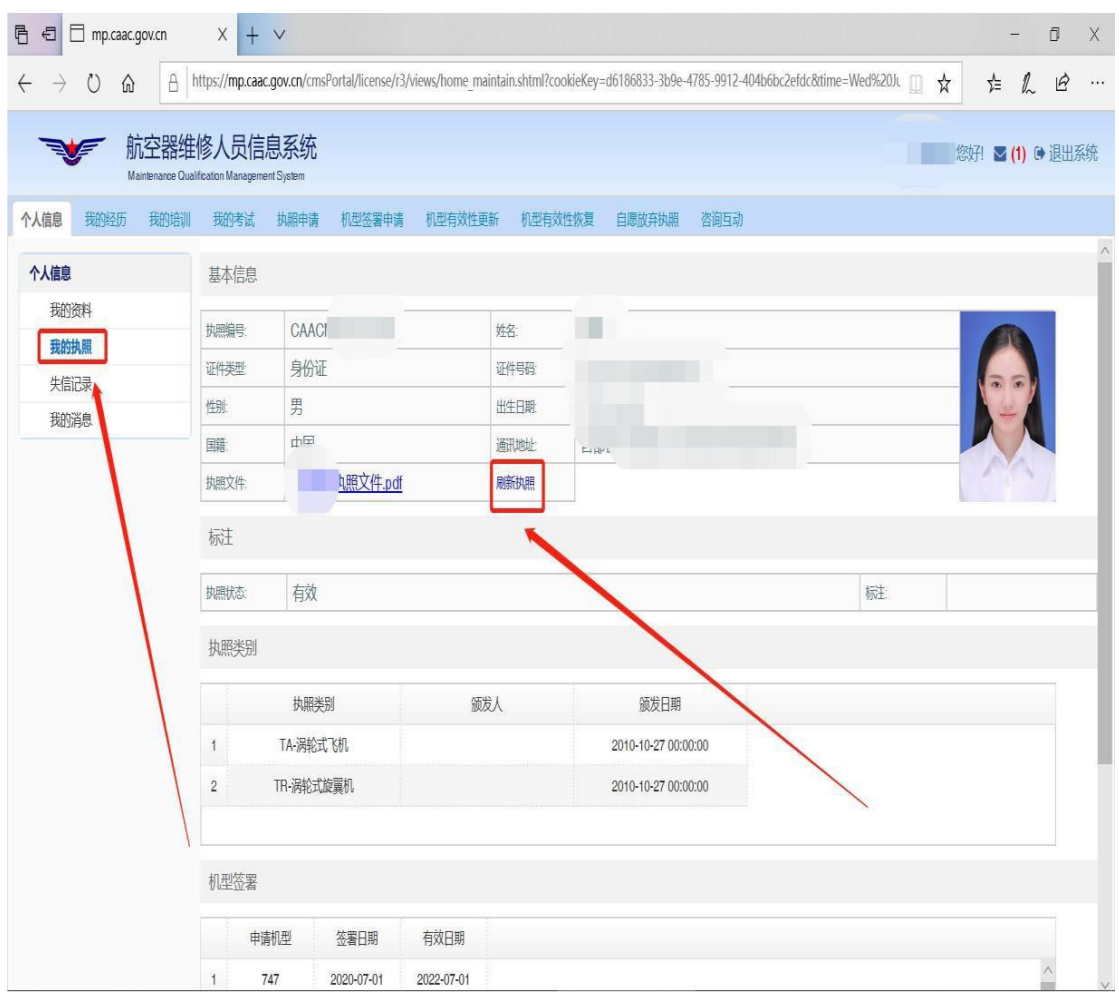

8. 部分考生生日日期显示不正确

原因:不同浏览器的服务器时区不同,未进行日期计 算补偿。

解决方法:系统正在调整优化中,调整完成部署后会 自动显示正常。可等系统完善,如仍然显示有问题,可发 邮件到技术支持邮箱,由技术人员处理。

9. 身份证的正反面照片如何确定正面或反面

提示:只要在身份证正反面图片有关的两个栏目中上 传身份证两面的照片即可(无需刻意区分正反面)。注意, 手持身份证需露出本人面目,不能只拍手。

10. 色盲色弱选择为"否"后,依然默认"是"

原因:系统功能问题。

解决方法:系统正在调整优化中,调整完成部署后会 自动显示正常。 统功能问题。<br>: 系统正在调整优化中,调整完成<br>。<br>*可题完全不影响申请执照,直接按照<br>即可。*<br>检证明的要求<br>医疗机构开具的眼科门诊病例或体

提示:此问题完全不影响申请执照,直接按照 R3 系统 提示提交申请即可。

11. 体检证明的要求

需要公立医疗机构开具的眼科门诊病例或体检证明, 明确显示无色盲色弱、或者色觉正常之类的结论。飞机维 修中要识别各种颜色,因此只体现无红绿色盲(如驾照体 检)的不符合要求。

12. 执照转换人员大专学历是否必须是理工科

提示:在执照转换过渡期内,根据"新人新办法,老 人老办法"的普适原则,对于执照转换人员的学历不做理 工科限制,只要是学信网认可的大专及以上学历即可,对

于部分取证日期比较早(例如 <sup>2000</sup> 年以前)、军队院校等 特殊院校的学历或国外学历,在申请执照时如实提交,由 工作人员根据实际情况评估后决定是否认可。

13. 之前有部件基础执照,已完成 ME 要求的所有科 目考试, 如何申请 ME 执照, 是转 R3 后直接申请还是先把 部件基础执照转了再申请取消限制

提示:根据飞发〔2020〕3 号《CCAR-66R3 实施及 CCAR-66R2 执照转换方案》,对于已经持有 R2 执照的,需 要先将现有 R2 执照转为新版执照后再申请增加执照类别或 取消限制。

对于尚未取得部件修理执照的,可以自行选择按照 R2 继续考试或者按照 R3 转换后继续培训及考试。

14. 部分维修人员反映系统速度慢、审批慢

原因: 系统运行初期由于大量人员集中登录, 以及系 统的升级、修改部署,会有偶发的使用迟滞现象。目前所 有的申请均在 CCAR-66R3 规定的行政许可时限内完成了相 应审批。 2 *执照转为新版执照后再申请增加扎*<br>取得部件修理执照的,可以自行选<br>按照 R3 转换后继续培训及考试。<br>分维修人员反映系统速度慢、审批!<br>统运行初期由于大量人员集中登录<br>改部署,会有偶发的使用迟滞现象

解决方法: 为提升系统速度, 加快执照办理进度, 我 司协调增设服务器,并加派人工以加快审批速度。

提示: 系统会根据申请提交的时间先后进行排序, 由 工作人员根据排序进行审批。如有特殊需加急情况,需提 供列明加急事由、单位质量负责人签字、加盖单位公章的

说明文件,直接发送技术支持邮箱,我司将在收到邮件的 当天完成处理。。

15. 已经按 R2 考了完成 AV 专业笔试和实作的人, 是否可以直接申请 PA\TR\PR 执照,是否需要补差

提示: P. 经按 R2 考了完成 AV 专业笔试和实作的人, 与已经完成笔试、实作、口试并取得 AV 执照的人,是完全 不同的两类人,只有已经持有 AV 执照的人员才能根据飞发 〔2020〕3 号《CCAR-66R3 实施及 CCAR-66R2 执照转换方 案》选择专业进行转换。

对于未考完全部原 AV 专业所有考试科目的人员,并未 取得原 AV 执照,可以选择继续按照 R2 继续完成口试, 具 备全部的原 AV 执照申请条件后在 R2 系统中提交申请后再 按照已经取得原 AV 执照人员的同等待遇转换为 R3 执照; 也可以选择按照 R3 转换,转换后根据 CCAR-66R3 规章及规 范性文件完成培训和考试后申请对应类别的执照。 进行转换。<br>完全部原 AV 专业所有考试科目的/<br><br><br>原,可以选择继续按照 R2 继续完成<br>V 执照申请条件后在 R2 系统中提交<br>原 AV 执照人员的同等待遇转换为 I<br>照 R3 转换,转换后根据 CCAR-66R.<br>培训和考试后申请对应类别的执照

16. 7月27日一批人申请被集中由"已提交"状态 回到"草稿"状态,没有显示原因,部分人员已经上传的 体检报告缺失

原因:系统数据校验功能故障,导致部分未提交体检 报告或者体报告未实际存储上的人员也提交了申请,为 了协助申请人及时补正体检报告后提交材料齐全申请,对 于此类申请由系统统一修改为草稿状态,故出现以上情

况。

解决方法:目前该故障已经解决,可再次提交,后台 会加快审批。

17. 在选择 R2 方式完成所有考试、执照申请并获得 批准后,想转换成 R3 执照,系统提示"不能进行二次操 作"。

原因:系统只允许在 R2 和 R3 中做一次选择。

解决方法: 请按问题 7 类别发邮件到服务邮箱, 由工 作人员重新设置账户后再正常转换为 R3 执照。

18. 登陆时出现提示"HTTPS 故障"

原因・登陆密码错误。

解决方法: 密码重置在系统登陆首页的左下角位置, 自行按照系统提示找回即可,如果找回密码用的手机号更 换,请发邮件到技术支持邮箱由技术人员处理。 作人员重新设置账户后再正常转换为 R3 执照。<br>18. 登陆时出现提示"HTTPS 故障"<br>原因:登陆密码错误。<br>解决方法:密码重置在系统登陆首页的左下<br>自行按照系统提示找回即可,如果找回密码用的<br>换,请发邮件到技术支持邮箱由技术人员处理。<br>*提示:如果原来 R2 系统中的密码设置了带#<br>"#"的密码,请修改为不带"#"的密码,否则转;* 

提示:如果原来 R2 系统中的密码设置了带特殊字符 "#"的密码,请修改为不带"#"的密码,否则转换后可能

10

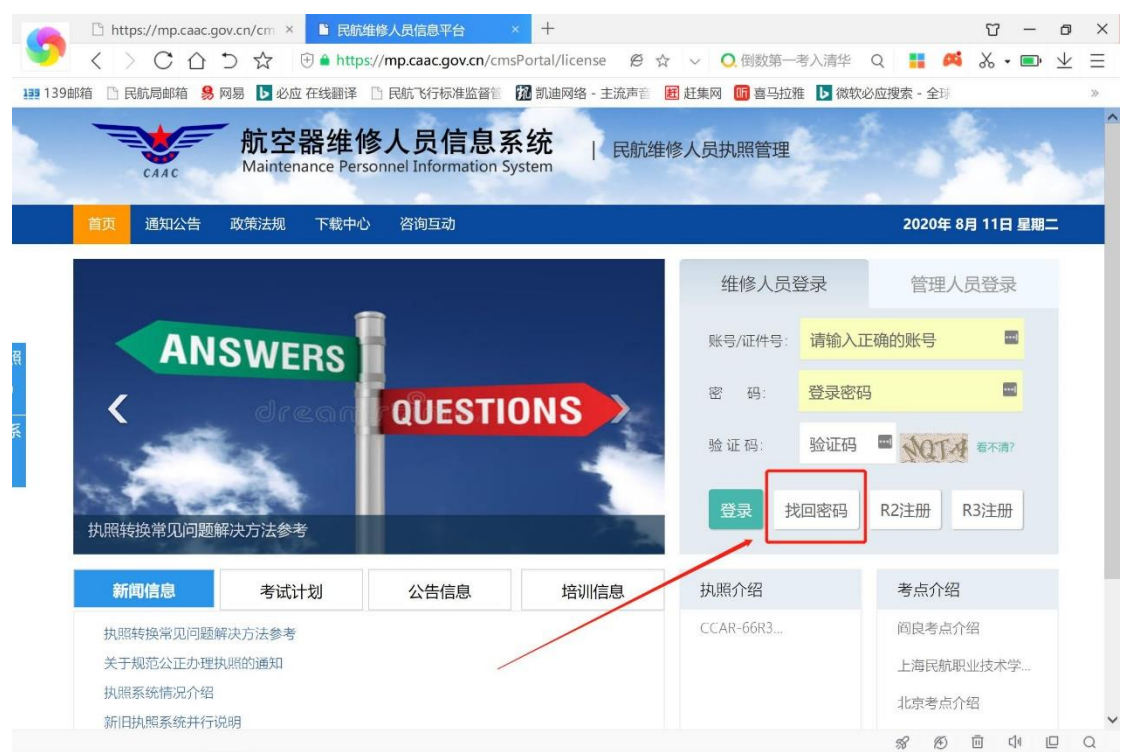

19. 原本持有的多个类别或者 AV 类别 R2 执照转换 为 R3 执照后, 执照类别缺失或者部分机型缺失。

原因:系统功能偶发性数据异常。

解决方法:发送邮件,由技术人员重置选择状态后再 次选择同步更新执照类别或者机型数据。 飞行标准司

20. 在 R3 系统中申请取消执照限制(包括取消仅限 航线维修或者航空器部件维修),提交申请后看不到申请记 录。

原因:系统升级造成的显示异常。

解决办法:目前后台正在调试解决,后期如还存在可 按问题 6 类别发邮件至技术支持邮箱。

21.已经取得 147 基础或者基本技能培训证书人员可以 自行选择按照 R2 或者 R3

对于已经取得 147 执照基础或者基本技能培训证书人 员,按下述情况进行操作:

(1) 2020 年 7 月 1 日前已经取得 R2 执照的人员, 应 在过渡期内选择转换为 R3 执照。

(2) 2020 年 7 月 1 日前尚未取得 R2 执照的人员, 如 果已有 R2 的合格成绩, 可自行选择按照 R2 继续完成考试 将 R2 成绩转换为 R3 成绩后继续申请 R3 执照。

(3) 2020 年 7 月 1 日前尚未取得 R2 执照的人员, 如 果没有 R2 的合格成绩,可自行选择按照 R2 继续完成考试 或转换为 R3 系统用户后继续参加相应培训及考试后申请 R3 执照,尚未注册的应根据相应选择在 R2 或者 R3 系统中 注册。 ト格成绩,可自行选择按照 R2 继续<br>《统用户后继续参加相应培训及考试<br>:注册的应根据相应选择在 R2 或者<br><br>进行 147 执照基础或者基本技能培<br>模块成绩或者 R3 执照 M7/M8 模块は<br>情况进行操作:

对于尚未进行 147 执照基础或者基本技能培训证书认 可 R2 执照 M7 模块成绩或者 R3 执照 M7/M8 模块成绩的人 员,按照下述情况进行操作:

(1)选择按照 R2 考试:在完成所有理论模块和口试考 试后,请按照问题 6 并将证书扫描件作为附件发送至技术 支持邮箱, 由我司审核后添加成绩, 再申请 R2 执照后转换 为 R3 执照.

(2)选择按照 R3 转换:在完成所有理论模块考试后, 请按照问题 6 并将证书扫描件作为附件发送至技术支持邮 箱,由我司审核后添加成绩,再申请 R3 执照。

12

22. 完成执照转换人员新增执照类别的培训和考试

对于已经持有 R2 执照, 且在过渡期内完成 R3 执照转 换的人员, 视为已经完成已转 R3 执照类别所对应模块的培 训和考试,如需新增 R3 执照类别, 应依据 AC-66-FS-002R1 完成拟新增执照类别所对应模块的培训和考试。

23.查看执照申请/机型签署申请的方式

对于因不满足执照或机型签署要求的退回申请,可在 申请条目上通过右键点击选择"审核轨迹"查看不符合原 因及附件。如查看无信息显示,请更换浏览器(如 IE、 Firefox、Chrome 等)进行查看操作。

24.维修人员在 R3 系统提交注册申请后的资格审核

维修人员在 R3 系统中提交注册申请后, 由其在注册时 计划选择参加执照培训的 147 培训机构审核通过。如果长 时间未得到审核或批准,请直接与本人选择的 147 培训机 构沟通处理。 查看无信息显示,请更换浏览器(<br>ome 等)进行查看操作。<br>、员在 R3 系统提交注册申请后,由其<br>在 R3 系统中提交注册申请后,由其<br>执照培训的 147 培训机构审核通过<br>核或批准,请直接与本人选择的 14<br>核或批准,请直接与本人选择的 14

针对 AC-66-FS-001R4 所列的执照申请三种途径人员, 147 机构的审核通过标准暂时确定如下:

途径一:具备 CCAR-147 部培训机构批准的航空院校或 者其他具有航空专业院校的理工科专业在校大学生,在毕 业前参加完整的培训( 包括实作培训) ,并计划在取得 毕业证的同时申请执照。

审核标准: 申请人提交了在校证明文件, 该证明文件

应注明专业和所在年级等信息,为了不影响在校生正常的 教学秩序保证如期毕业,仅可以在最后一个学年参加执照 培训: CCAR-147 培训机构只能审核通过本机构所在院校的 在校生。

途径二:理工科专业大学毕业生通过参加 CCAR-147 部 培训机构完整的培训( 包括实作培训) 后,申请执照。

审核标准:申请人提交了符合本参考第 12 条要求的理 工科专业毕业证明文件。

途径三:已经具备维修单位一年以上实际维修工作经 验的理工科专业大学毕业生,通过参加 CCAR-147 部培训 机构完整的理论培训,申请航空器维修人员执照。

审核标准:申请人提交了符合 AC-66-FS-001R4 要求的 维修经历证明,该标准模板使用"航空器维修人员信息系 统 (mp. caac.gov.cn)" 网站首页"通知公告"栏目中的 《免实作培训维修经历声明》。 已经具备维修单位一年以上实际维业大学毕业生,通过参加 CCAR-14.<br>论培训,申请航空器维修人员执照<br>: 申请人提交了符合 AC-66-FS-001<br>,该标准模板使用"航空器维修人<br>gov.cn )"网站首页"通知公告"<sup>杜</sup>维修经历声明》。

25.新增单位人员在 R3 系统提交注册申请信息时找不 到本单位信息

R3 系统在注册、执照申请、机型签署时需要个人选择 或者更新所在单位的名称,该名称不接受填写,只能在下 拉菜单中的单位信息库中选择,该库不包含 2020 年 7 月 1 日后的新增单位信息。

对于上述新增单位人员,请将单位 145、147 证件扫描

件发至技术支持邮箱并说明有关情况,由我司确认后在信 息库中添加新增单位名称。

26.无工作单位人员的维修经历声明

对于无工作单位的维修人员,在系统注册、执照申 请、机型签署申请、机型有效性申请、机型签署有效性恢 复时,应当提交与有工作单位维修人员相同的申请材料, 在"所在单位质量部门确认盖章"栏目明确注明自己无工 作单位,在"质量部门负责人签名"栏目签本人姓名,并 注明:本人愿意承担有关法规后果。

27.R3 注册审核

申请人在提交注册申请时, 需填写 147 培训机构, 相 应的注册信息由申请人注册时填写的 147 培训机构审核, 具体审核进展情况可与 147 培训机构沟通确认。建议申请 人在确认好要参加培训和考试的 147 机构后再提交注册申 请。 意承担有关法规后果。<br>#审核<br>提交注册申请时,需填写 147 培训<br>由申请人注册时填写的 147 培训机<br>情况可与 147 培训机构沟通确认。<br>参加培训和考试的 147 机构后再提<br>参加培训和考试的 147 机构后再提

服务电话: 010-64473555 (专司执照办理业务咨 询),64091423(专司系统使用、政策咨询等)。

服务邮箱: [maintenance@caac.gov.cn](mailto:maintenance@caac.gov.cn)。

具体问题及邮件编号如下表:

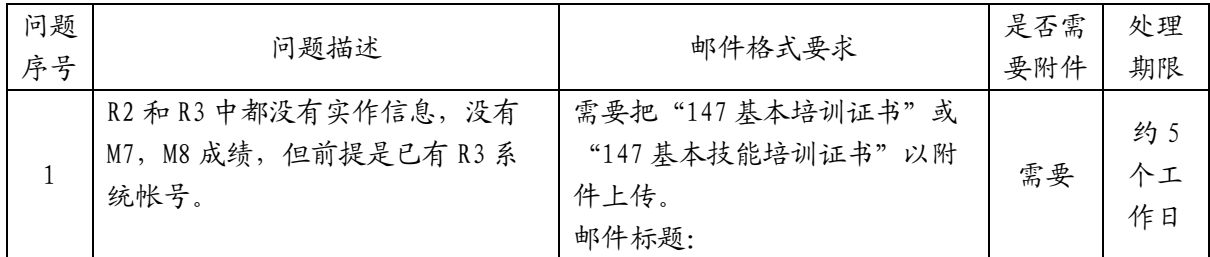

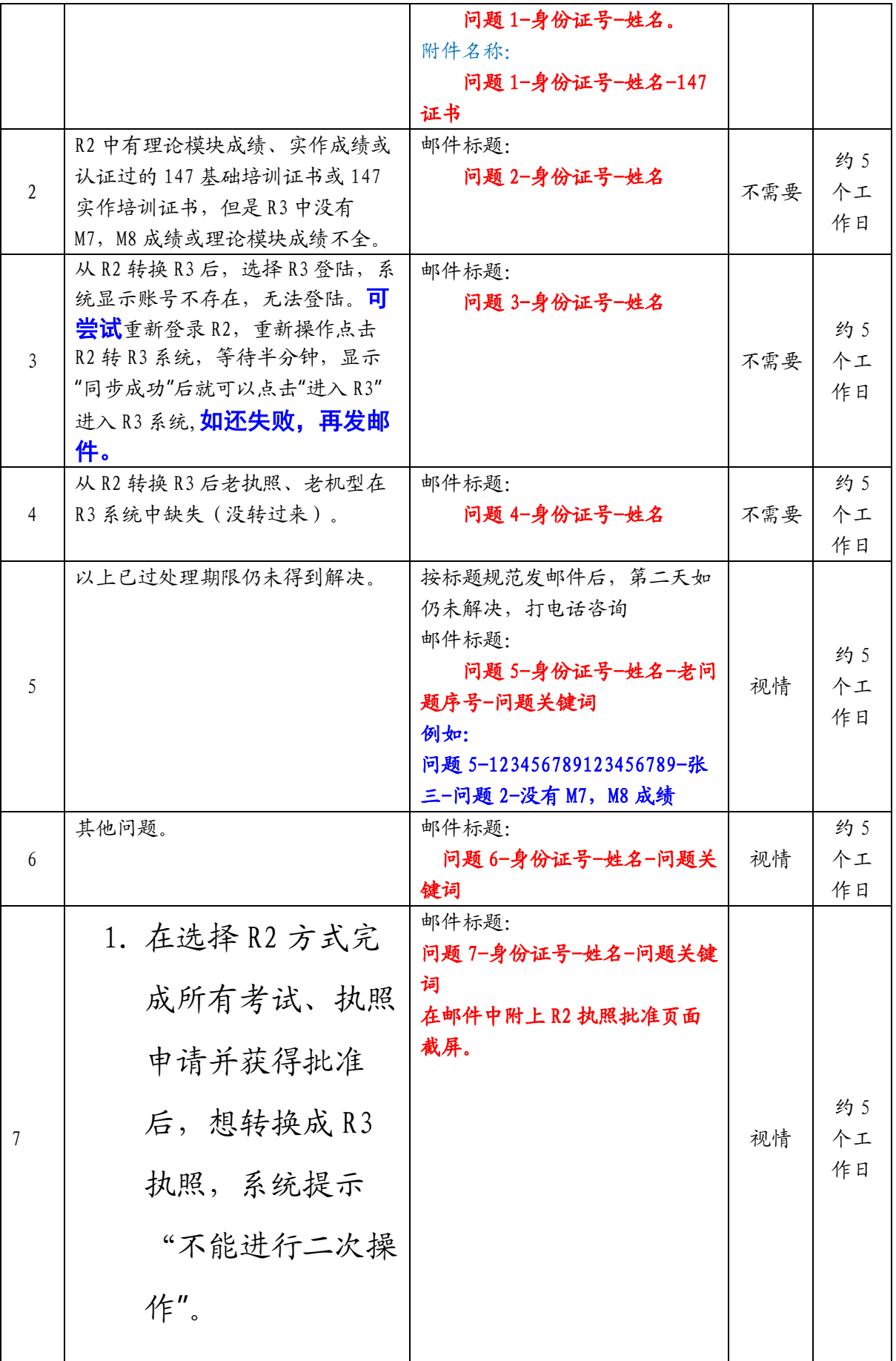

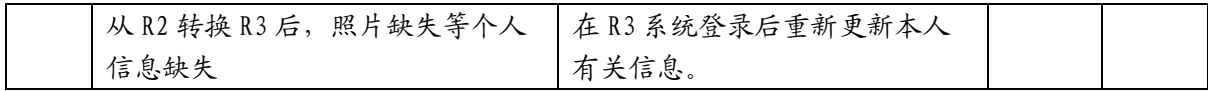

注:1、由于人员较多,管理人员会按优先顺序进行审核,请考生理解。

2、对于不紧急问题或业务,如个别信息修改等,建议后期咨询解决。